## **How to Add the Google Translate Application to Your Website**

1. Highlight the red paragraph code below. Right click on the highlighted paragraph. Click "Copy."

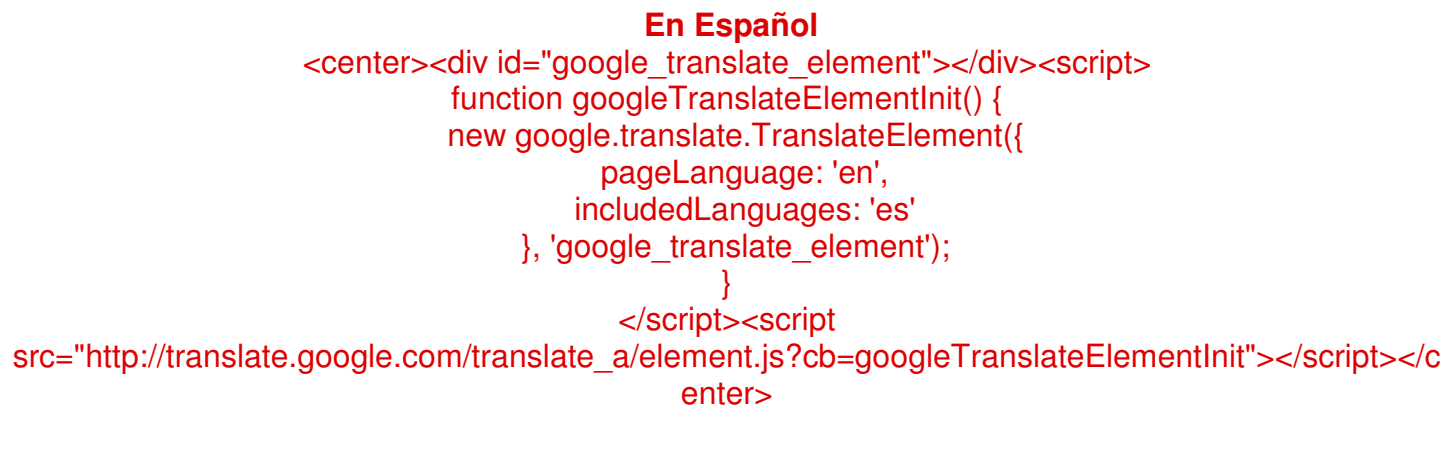

2. Open your teacher webpage in first class. Open your homepage. Decide where you want this Google app to be placed. Click in that area so you can see your cursor. Right click and choose "Paste." FYI: This code must be pasted on every page that you want to be translated (homework page, syllabus page, etc).

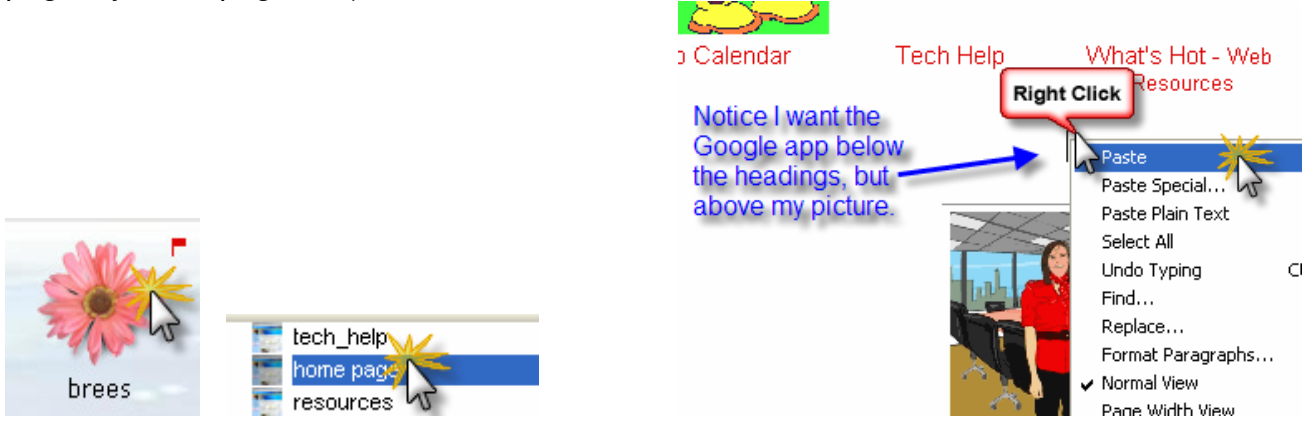

3. Now that you have pasted the code, you need to tell first class that it is HTML. To do this, highlight the code (DO NOT highlight **"En Español"**). Right click on it and choose "Format Text." Check "Literal HTML" and click OK.

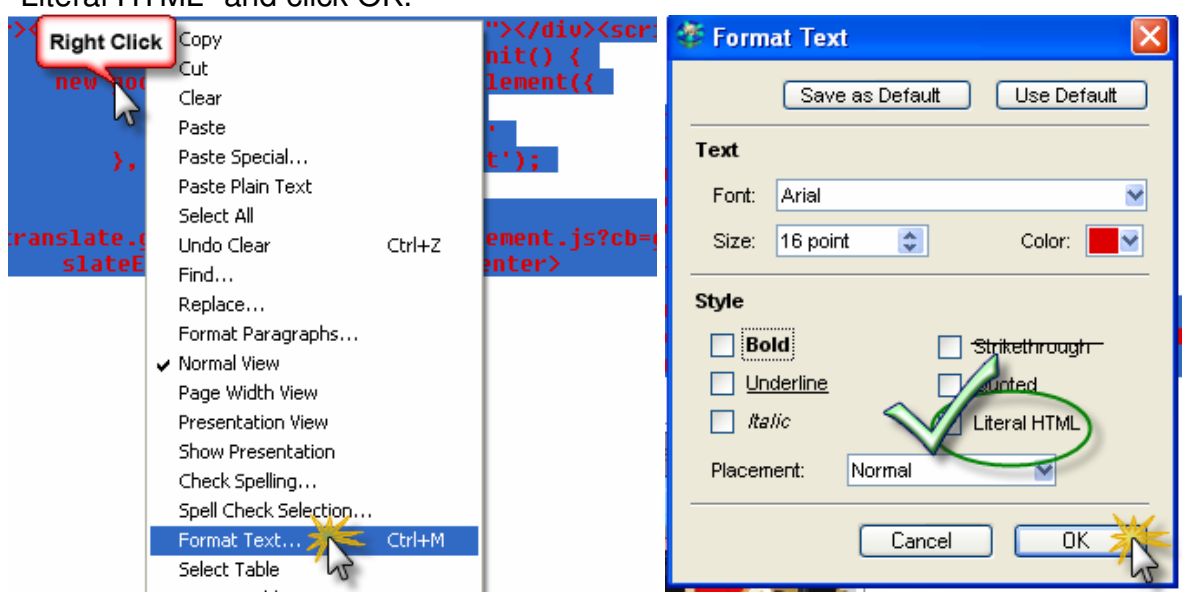

## 4. Save and Close your homepage.

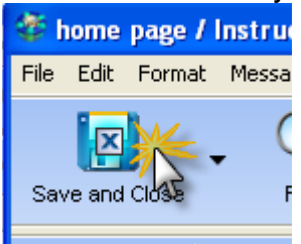

5. Now view your webpage online and check the new Google Translate Application you just put on your website.

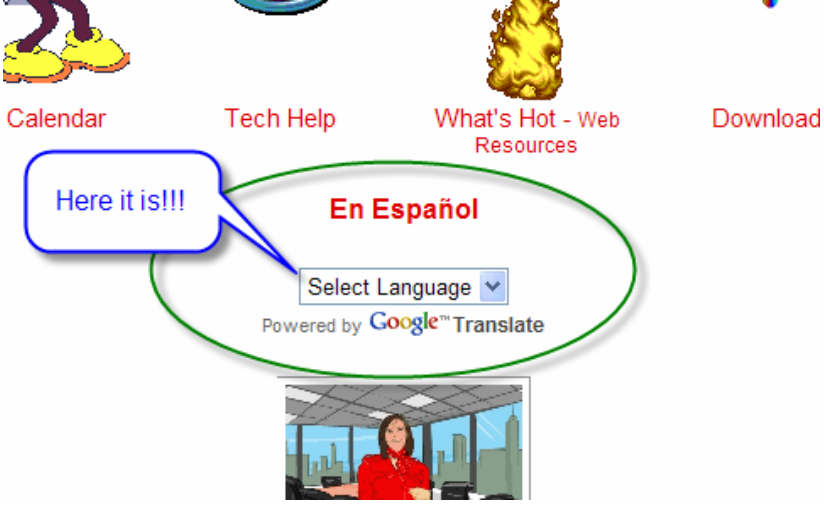

## **BONUS: To add more translated versions besides Spanish go to http://translate.google.com/translate\_tools and do the following.**

- 1. For number one, select "English."
- 1. Select the language of your webpage: English  $\checkmark$
- 2. Now choose "Specific languages" and check the ones you want offered.
- $2.$  Ch

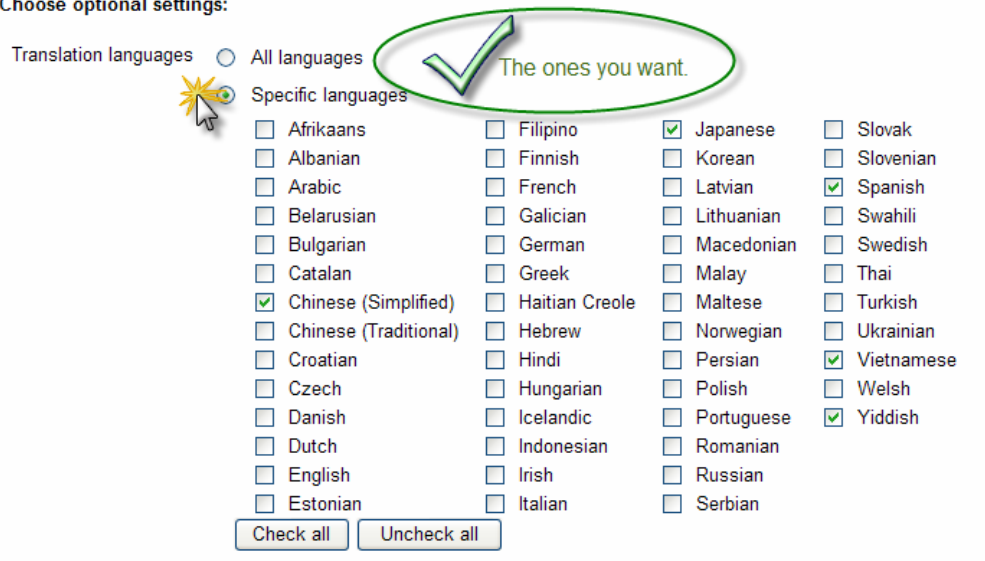

- 3. Highlight the HTML code in the box. Right click and choose "Copy."
	- 3. Copy and paste this snippet of code into your webpage

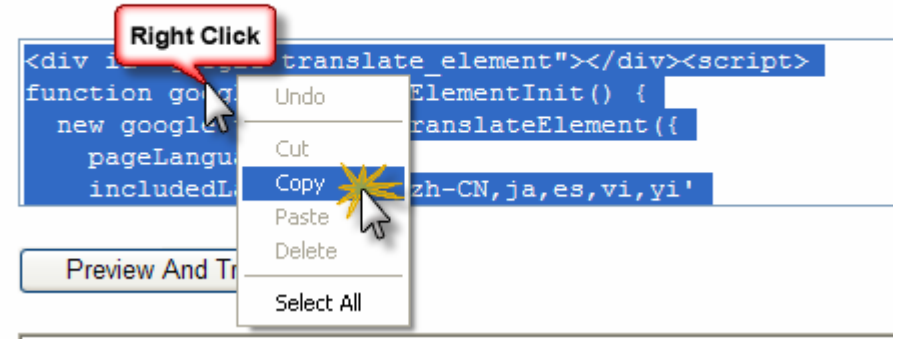

4. Open your teacher webpage in first class. Open your homepage. Decide where you want this Google app to be placed. Click in that area so you can see your cursor. Right click and choose "Paste."

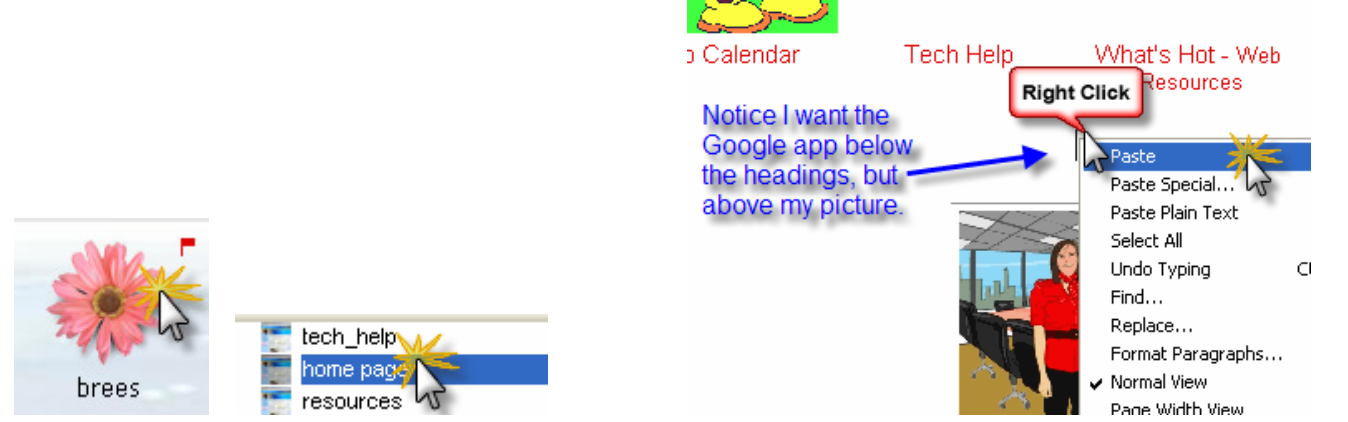

5. Now that you have pasted the code, you need to tell first class that it is HTML. To do this, highlight the code. Right click on it and choose "Format Text." Check "Literal HTML" and click OK.

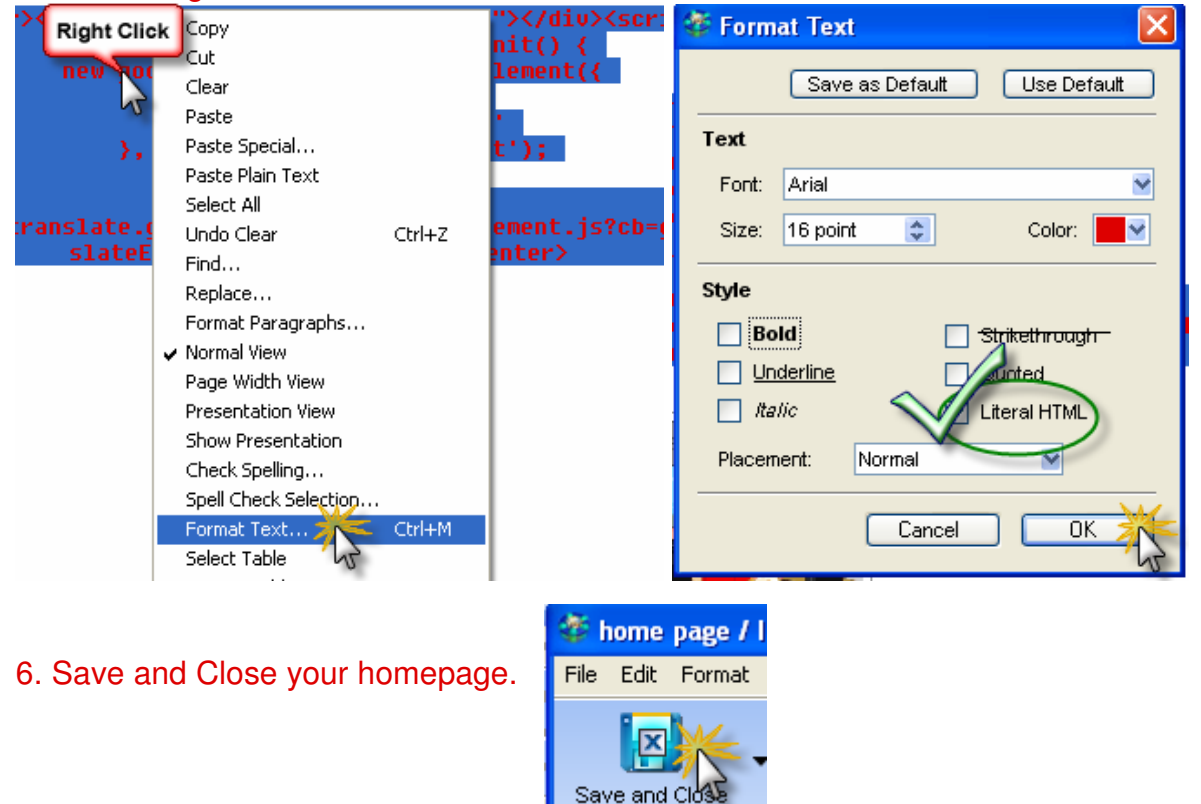

7. Now view your webpage online and check the new Google Translate Application with all of the translations you just put on your website.

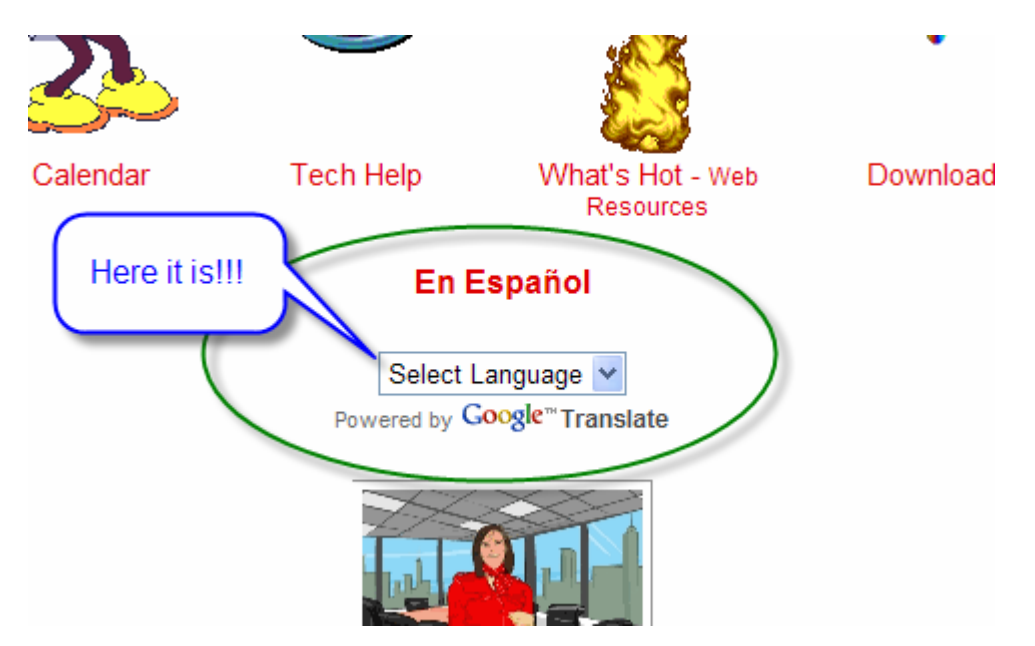